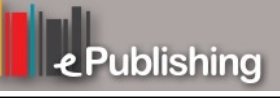

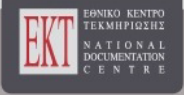

# **Συνέδρια της Ελληνικής Επιστημονικής Ένωσης Τεχνολογιών Πληροφορίας & Επικοινωνιών στην Εκπαίδευση**

Τόμ. 1 (2014)

7o Πανελλήνιο Συνέδριο Διδακτικής της Πληροφορικής

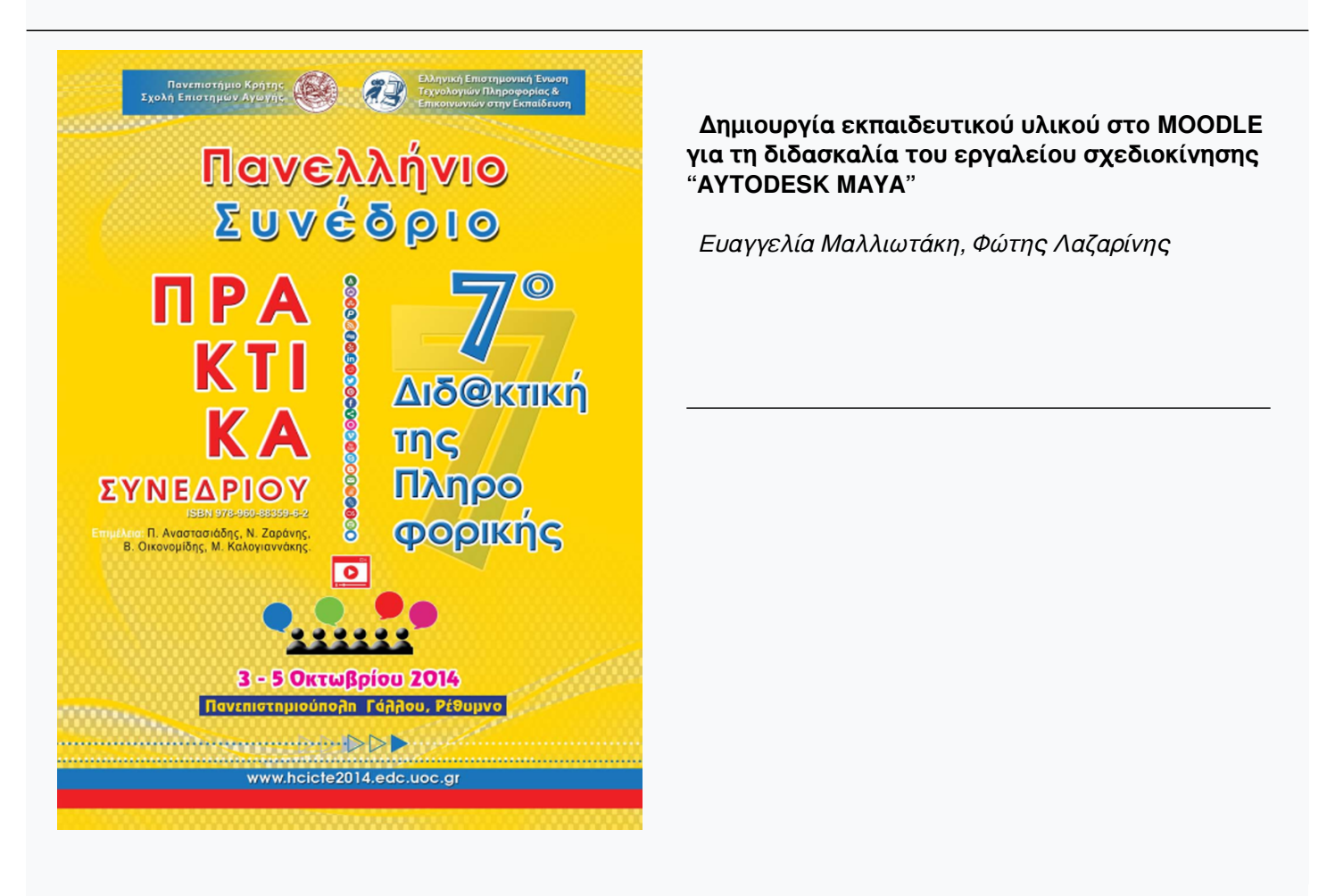

## **Βιβλιογραφική αναφορά:**

Μαλλιωτάκη Ε., & Λαζαρίνης Φ. (2022). Δημιουργία εκπαιδευτικού υλικού στο MOODLE για τη διδασκαλία του εργαλείου σχεδιοκίνησης "AYTODESK MAYA". *Συνέδρια της Ελληνικής Επιστημονικής Ένωσης Τεχνολογιών Πληροφορίας & Επικοινωνιών στην Εκπαίδευση*, *1*, 161–169. ανακτήθηκε από https://eproceedings.epublishing.ekt.gr/index.php/cetpe/article/view/4384

## **Δημιουργία εκπαιδευτικού υλικού στο MOODLE για τη διδασκαλία του εργαλείου σχεδιοκίνησης "AYTODESK MAYA"**

#### **Ευαγγελία Μαλλιωτάκη, Φώτης Λαζαρίνης** evakriti@gmail.com, lazarinf@sch.gr

ΜΠΣ Γραφικές Τέχνες - Πολυμέσα, ΕΑΠ

## **Περίληψη**

Στόχος της παρούσας εργασίας είναι η δημιουργία διαδικτυακής εφαρμογής με υλικό για το εργαλείο Autodesk Maya 2013. Το εργαλείο Autodesk Maya αποτελεί ένα από τα εργαλεία ανάπτυξης τρισδιάστατων γραφικών, το οποίο κατατάσσεται στην κατηγορία των επαγγελματικών προγραμμάτων. Η διάθεση του συγκεκριμένου εκπαιδευτικού υλικού θα είναι δυνατή μέσω διαδικτύου και πιο συγκεκριμένα με τη χρήση ενός απλού φυλλομετρητή. Η εφαρμογή αναπτύχθηκε με τη χρήση του εργαλείου ανάπτυξης εκπαιδευτικών μαθημάτων Moodle. Στην εργασία παρουσιάζεται η δομή των μαθημάτων που δημιουργήθηκαν και στιγμιότυπα από τα μαθήματα. Τέλος, παρουσιάζονται τα συμπεράσματα δύο αξιολογήσεων της εφαρμογής και προτείνονται τρόποι βελτίωσης και περαιτέρω ανάπτυξής της.

**Λέξεις κλειδιά:** Εξ αποστάσεως εκπαίδευση, τρισδιάστατα γραφικά, σχεδιοκίνηση, συστήματα διαχείρισης μαθημάτων (CMS), Moodle.

## **Εισαγωγή**

Η ανοικτή εξ αποστάσεως εκπαίδευση προσπαθεί να καλύψει ανάγκες εκπαίδευσης, οι οποίες ήταν δύσκολο να καλυφθούν από την παραδοσιακή μέθοδο διδασκαλίας. Αφορά περιπτώσεις όπου η παρακολούθηση μαθημάτων σε συγκεκριμένο χρόνο και χώρο δεν ήταν δυνατή. Η ανοικτή και εξ αποστάσεως εκπαίδευση είναι κατάλληλη για τις περιπτώσεις αυτές (Ζαγούρας κ.ά., 2010).

Ο ορισμός της ανοικτής εξ αποστάσεως εκπαίδευσης, σύμφωνα με τον Καρούλη (2003), αναφέρει ότι είναι το ευέλικτο και μαθητοκεντρικό μοντέλο εκπαίδευσης που δομείται, ανεξαρτήτως τόπου και χρόνου, γύρω από ένα ad hoc δημιουργημένο συγχρονικό και ασυγχρονικό κανάλι επικοινωνίας, το οποίο υλοποιεί τη διάδραση ανάμεσα στις οντότητες του εκπαιδευτικού οργανισμού, του εκπαιδευτικού υλικού, των διδασκόντων και των διδασκομένων. Η ευελιξία, η προσαρμοστικότητα, η εξατομικευμένη διδασκαλία είναι κάποια από τα βασικά χαρακτηριστικά της ανοικτής και εξ αποστάσεως εκπαίδευσης (Anderson, 2004). Γενικά, η εφαρμογή των διαδικτυακών περιβαλλόντων μάθησης έχει πλεονεκτήματα (Heirdsfield, Davis, & Lennox, 2007· McKimm, Jollie, & Cantillon, 2003).

Ο εκπαιδευτικός που σχεδιάζει το διδακτικό υλικό της εξ αποστάσεως εκπαίδευσης θα πρέπει να λάβει υπόψη του τρεις κυρίως παράγοντες (Κόκκος, 1999): τα χαρακτηριστικά και τις ανάγκες των χρηστών στους οποίους απευθύνεται, τα ενδιαφέροντά τους, τις ανάγκες της εποχής και της κοινωνίας. Κεντρικό στοιχείο κάθε διδακτικής ενότητας είναι το να καθοριστούν ειδικοί διδακτικοί στόχοι (Λύτρας, 2003).

Αντικείμενο της παρούσας εργασίας είναι η παρουσίαση μιας εφαρμογής εξ αποστάσεως εκπαίδευσης, που αφορά το εργαλείο ανάπτυξης τρισδιάστατων μοντέλων Autodesk Maya. Αποτελείται από διαφορετικές εκπαιδευτικές ενότητες, οι οποίες εμπεριέχουν εκπαιδευτικό υλικό, που παρουσιάζουν αρκετές από τις δυνατότητες του εργαλείου. Κάθε ενότητα θα περιλαμβάνει εκπαιδευτικούς σκοπούς και δραστηριότητες αξιολόγησης όσων διδάχθηκαν.

Π. Αναστασιάδης, Ν. Ζαράνης, Β. Οικονομίδης & Μ. Καλογιαννάκης, (Επιμ.), *Πρακτικά 7ου Πανελλήνιου Συνεδρίου «Διδακτική της Πληροφορικής».* Πανεπιστήμιο Κρήτης, Ρέθυμνο, 3-5 Οκτωβρίου 2014.

## **Εκπαιδευτική Εφαρμογή Ασύγχρονης Εκπαίδευσης**

Η συγκεκριμένη εφαρμογή απευθύνεται και σε αρχάριους χρήστες. Κατά συνέπεια το διδακτικό υλικό ξεκινάει αναφέροντας τι είναι ο τρισδιάστατος κόσμος, πώς αναπαρίσταται στην οθόνη του υπολογιστή, καθώς και πώς μπορεί κάποιος να αρχίσει από την αρχή να δημιουργήσει έναν τρισδιάστατο κόσμο/σκηνή, η οποία είναι άκρως ρεαλιστική. Επειδή όλοι είναι εν δυνάμει χρήστες αυτής της εφαρμογής υπάρχει διδακτικό υλικό, το οποίο μπορεί να επωφεληθεί και κάποιος με μέτρια ή άριστη γνώση των τρισδιάστατων μοντέλων. Τα τρισδιάστατα γραφικά χρησιμοποιούνται πλέον κατά κόρον σε διαφημίσεις, τηλεοπτικά σποτ και ιστοσελίδες, με αποτέλεσμα πολλοί να στρέφονται στην εκμάθηση κάποιου εργαλείου τρισδιάστατων γραφικών, άλλοι σε κάποιο απλό και άλλοι σε κάποιο πιο επαγγελματικό. Ανάλογα με την ποιότητα του προσδοκώμενου αποτελέσματος, ο χρήστης καλείται να επιλέξει το κατάλληλο πρόγραμμα γι' αυτόν. Το Autodesk Maya απευθύνεται σε χρήστες με αυξημένες απαιτήσεις, αφού πρόκειται για ένα πρόγραμμα πολύπλοκο και επαγγελματικό.

Για την εύκολη χρήση της εφαρμογής, έχει χωριστεί η διδασκόμενη ύλη σε ενότητες. Επιγραμματικά αναφέρονται τα περιεχόμενα των ενοτήτων που δημιουργηθήκαν:

- 1. στην πρώτη ενότητα περιγράφεται το περιβάλλον εργασίας και οι διαθέσιμες γραμμές εργαλείων του εργαλείου Autodesk Maya.
- 2. στη δεύτερη και τρίτη ενότητα παρουσιάζονται οι τρόποι μοντελοποίησης ενός τρισδιάστατου αντικειμένου.
- 3. στην τέταρτη ενότητα παρουσιάζονται τα είδη φωτισμού σκηνής.
- 4. στην πέμπτη και έκτη ενότητα η εναπόθεση υφών και υλικών στα τρισδιάστατα μοντέλα, τα οποία ο σπουδαστής έχει ήδη δημιουργήσει σε προηγούμενες ενότητες.
- 5. στην έβδομη ενότητα παρουσιάζεται η απόδοση σκηνής Mental Ray, η οποία δίνει την δυνατότητα για μια απόδοση σκηνής υψηλής ανάλυσης.
- 6. στην όγδοη ενότητα παρουσιάζεται το animation
- 7. και στην τελευταία ενότητα πραγματοποιείται επανάληψη των όσων διδάχθηκαν.

Η δομή κάθε ενότητας της εφαρμογής είναι συγκεκριμένη. Η κάθε ενότητα αποτελείται από το θεωρητικό μέρος, το παράδειγμα, το κουίζ με τις ερωτήσεις, την άσκηση αυτοαξιολόγησης και τη λύση της. Η παρουσίαση των μερών αυτών με τη συγκεκριμένη σειρά αποσκοπεί στην καλύτερη κατανόηση της νέας κάθε φορά για το σπουδαστή πληροφορίας, καθώς αρχικά παρουσιάζεται το θεωρητικό μέρος, το οποίο είναι το νέο κομμάτι της ύλης που διδάσκεται στην κάθε ενότητα. Αμέσως μετά παρουσιάζεται ένα παράδειγμα με αναλυτικά τα βήματα υλοποίησης του πάνω στο συγκεκριμένο κομμάτι της ύλης, ώστε να μπορεί ο σπουδαστής να το υλοποιήσει και μόνος του. Στη συνέχεια ακολουθούν οι θεωρητικές ερωτήσεις για τη διαπίστωση της σωστής κατανόησης της καινούργιας ύλης. Το τελευταίο μέρος της ενότητας αποτελεί η άσκηση αυτοαξιολόγησης και η λύση της.

Στην Εικόνα 1 παρουσιάζεται το πρώτο μάθημα, όπου ο σπουδαστής έρχεται σε επαφή με το περιβάλλον εργασίας του εργαλείου. Στο πλάι υπάρχει το μενού πλοήγησης όπου εμφανίζονται όλες οι ενότητες του μαθήματος που έχουν δημιουργηθεί καθώς και οι υποενότητες αυτών. Το μενού πλοήγησης μπορεί να αφαιρεθεί από το δεξί μέρος της οθόνης και να «εμφυτευθεί» στην αριστερή μπάρα, ώστε να αποδεσμεύει μέρος της οθόνης και να παρουσιάζεται μεγαλύτερο μέρος της πληροφορίας σ' αυτήν.

Στο στιγμιότυπο της Εικόνας 2 παρουσιάζεται ένα από τα κουΐζ της εφαρμογής. Ο χρήστης μπορεί να εκτελέσει το κουΐζ και να λάβει, μέσω της ανάδρασης της εφαρμογής (η οποία έχει δοθεί από τον εκπαιδευτή), το εάν απάντησε σωστά ή λάθος καθώς και τη σωστή απάντηση.

Επίσης, υπάρχουν σύνδεσμοι, εκτός από το κύριο μενού πλοήγησης και στο τέλος κάθε ενότητας, οι οποίοι παραπέμπουν το σπουδαστή στην εκτέλεση του κουίζ και της άσκησης αυτοαξιολόγησης. Τέλος, υπάρχει η δυνατότητα συζήτησης μεταξύ εκπαιδευτή και εκπαιδευόμενου με σκοπό την επικοινωνία για την επίλυση αποριών και προβλημάτων του δεύτερου από τον πρώτο. Με τον τρόπο αυτό ο εκπαιδευόμενος λαμβάνει ολοκληρωμένη συμβουλευτική υποστήριξη από τον εκπαιδευτή.

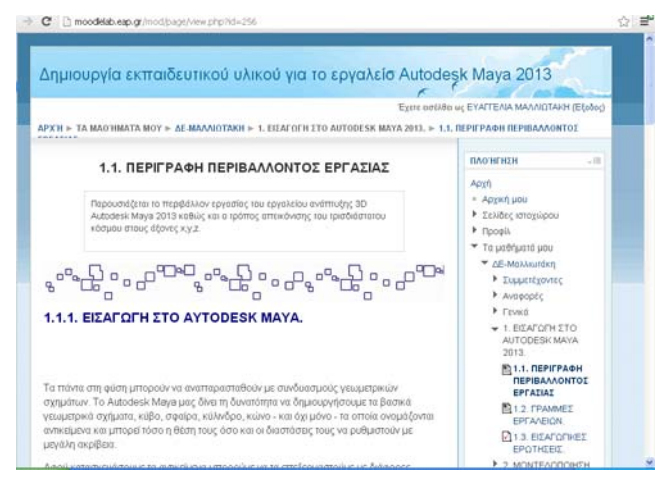

**Σχήμα 1: Τμήμα θεωρίας**

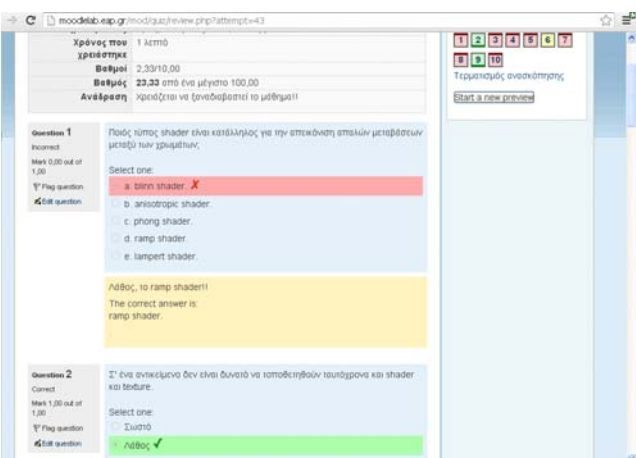

**Σχήμα 2: Τμήμα τεστ**

## **Χάρτης διδακτικής εφαρμογής**

Στην παρακάτω εικόνα απεικονίζεται ο χάρτης της εφαρμογής που δημιουργήθηκε:

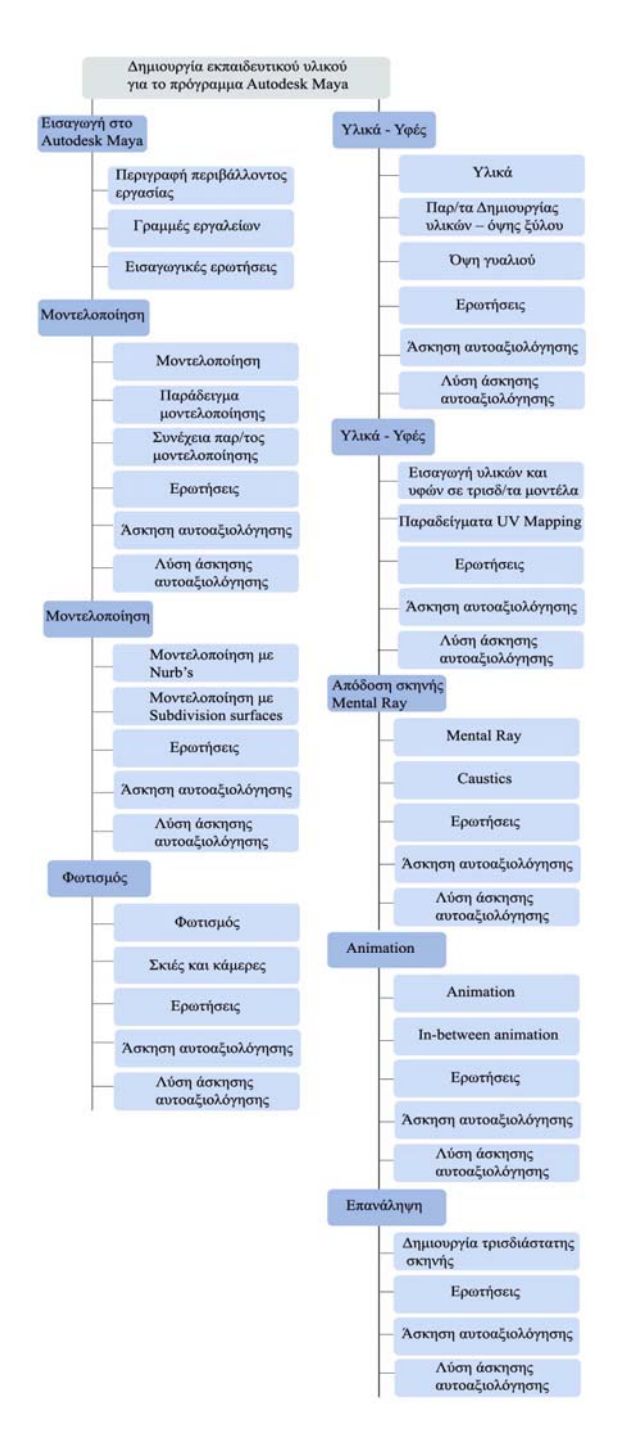

**Σχήμα 3: Ιεραρχική δομή της εφαρμογής**

Η κάθε ενότητα αποτελείται από το θεωρητικό μέρος, το παράδειγμα, το κουίζ με τις ερωτήσεις, την άσκηση αυτοαξιολόγησης και τη λύση της άσκησης αυτής, έτσι θα είναι ολοκληρωμένο το περιβάλλον μάθησης. Αρχικά παρουσιάζεται το θεωρητικό μέρος, αμέσως μετά το παράδειγμα, με αναλυτικά τα βήματα του παραδείγματος. Στη συνέχεια ακολουθεί το κουίζ και κατόπιν η άσκηση αυτοαξιολόγησης και η λύση της.

## **Αξιολόγηση**

### **Αξιολόγηση πιλοτικής εφαρμογής**

Σκοπός της αξιολόγησης ήταν η διαμόρφωση της εφαρμογής. Απευθυνθήκαμε σε 10 χρήστες και τους δόθηκαν ερωτηματολόγια προς συμπλήρωση. Οι χρήστες που επιλέχθηκαν ήταν διαφορετικού μορφωτικού επιπέδου: 3 κατείχαν απολυτήριο λυκείου, 2 απόφοιτοι τριτοβάθμιας εκπαίδευσης, 3 κατείχαν μεταπτυχιακό δίπλωμα σπουδών και 2 διδακτορικό. Επίσης, το επίπεδο γνώσης χρήσης υπολογιστή των χρηστών διέφερε. Οι 3 ήταν αρχάριοι χρήστες, οι 3 είχαν βασικές δεξιότητες χρήσης υπολογιστή και 4 ήταν πλήρως εξοικειωμένοι με αυτόν. Το ηλικιακό εύρος των ερωτηθέντων εκτεινόταν από το 20<sup>ο</sup> έως το 50<sup>ο</sup> έτος, οι 3 ήταν μεταξύ 20-30 ετών, οι 4 μεταξύ 30-40 και οι 3 μεταξύ 40-50 ετών. Τέλος, όσον αφορά το φύλο τους, ήταν ισομερώς κατανεμημένο μεταξύ αντρών και γυναικών. Για την αξιολόγηση χρησιμοποιήθηκε η πενταβάθμια κλίμακα αξιολόγησης Likert, όπου το 1 αντιστοιχούσε στο «καθόλου», το 2 στο «λίγο», το 3 στο «αρκετά», το 4 στο «πολύ» και το 5 στο «πάντα». Η κλίμακα αυτή βοήθησε στη μέτρηση της συνολικής ικανοποίησης των ερωτηθέντων.

Στο ερωτηματολόγιο υπήρχαν οι παρακάτω ερωτήσεις (Μπαλκίζας 2007) :

- 1. Το σύστημα παρέχει πάντα επαρκή πληροφόρηση για το τι ενέργεια θα κάνει ο χρήστης ή για το πού βρίσκεται;
- 2. Το σύστημα αποκρίνεται σε "γλώσσα" κατανοητή από το χρήστη, και η πληροφορία παρουσιάζεται με φυσικό τρόπο και λογική σειρά;
- 3. Η εφαρμογή παρέχει τη δυνατότητα αναίρεσης και επανάληψης ενεργειών;
- 4. Υπάρχει συνέπεια και σταθερότητα στην εφαρμογή;
- 5. Το σύστημα αποτρέπει πιθανά προβλήματα που μπορεί να προκύψουν;
- 6. Τα αντικείμενα, οι ενέργειες και οι επιλογές που έχει ο χρήστης είναι ορατές καθ' όλη την αλληλεπίδραση του με την εφαρμογή;
- 7. Η εφαρμογή προσαρμόζεται στις ανάγκες του χρήστη και τα δικά του κριτήρια;
- 8. Όσον αφορά την αισθητική της εφαρμογή, ο σχεδιασμός της είναι απλός;
- 9. Η εφαρμογή παρέχει τη δυνατότητα αναγνώρισης, διάγνωσης και διόρθωσης λαθών;
- 10. Η εφαρμογή παρέχει βοήθεια και τεκμηρίωση;

Οι χρήστες φάνηκαν ικανοποιημένοι από την πληροφόρηση που παρέχει το σύστημα στο χρήστη, όσον αφορά στην προηγούμενη και την επόμενη κίνηση του στην εφαρμογή. Το 80% των χρηστών απαντά ότι το σύστημα αποκρίνεται σε «γλώσσα» κατανοητή για το χρήστη, ότι η πληροφορία παρουσιάζεται με φυσικό τρόπο και λογική σειρά και ότι είναι πολύ ικανοποιημένο από την συνέπεια και τη σταθερότητα της εφαρμογής. Οι περισσότεροι υποστηρίζουν ότι η εφαρμογή παρέχει σε μέτριο βαθμό τις δυνατότητες αναίρεσης και επανάληψης ενεργειών. Οι χρήστες αισθάνονται ότι δεν καλύπτονται από το σύστημα σε κάποια πιθανή δυσλειτουργία της εφαρμογής.

Η πλειοψηφία των ερωτηθέντων υποστηρίζουν ότι είναι πολύ ικανοποιημένοι από την αλληλεπίδραση τους με την εφαρμογή και ότι η εφαρμογή προσαρμόζεται πάντα στις ανάγκες του χρήστη και στα δικά του κριτήρια. Φαίνεται ότι οι χρήστες συμφωνούν, ότι ο σχεδιασμός της εφαρμογής είναι απλός. Οι οθόνες είναι σχεδιασμένες με σαφή και καθαρό τρόπο. Διαπιστώθηκε η αδυναμία του συστήματος στο να παρέχει τη δυνατότητα αναγνώρισης, διάγνωσης και διόρθωσης λαθών. Σύμφωνα με τις απαντήσεις των χρηστών, η εφαρμογή παρέχει βοήθεια και τεκμηρίωση μερικώς, συνεπώς ένα εγχειρίδιο χρήσης φαίνεται ότι είναι απαραίτητο για να καλύψει την ανάγκη αυτή.

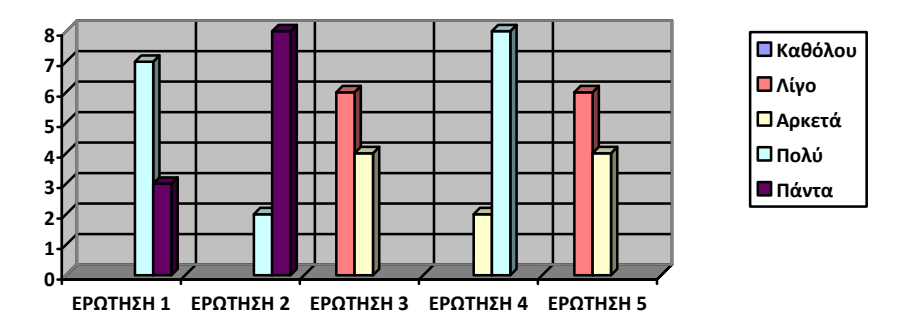

**Σχήμα 4: Αποτελέσματα αξιολόγησης ερωτήσεων 1, 2, 3, 4 και 5.** 

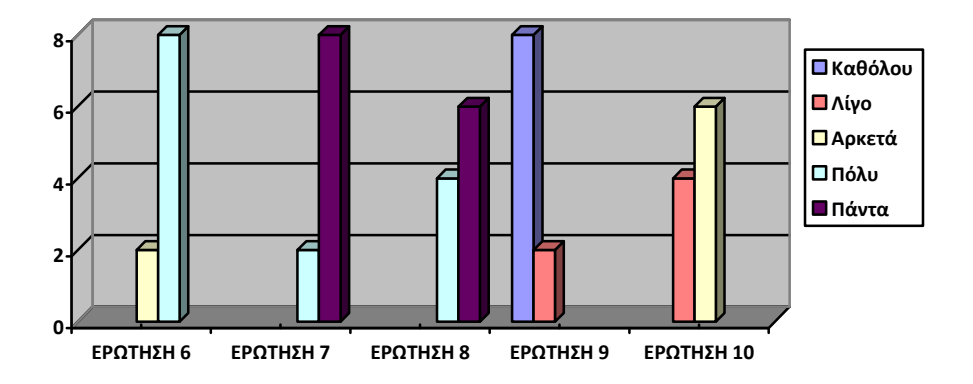

**Σχήμα 5: Αποτελέσματα αξιολόγησης ερωτήσεων 6, 7, 8, 9 και 10.** 

## **Αξιολόγηση Ευχρηστίας**

Σ' αυτό το στάδιο αξιολόγησης επιλέχθηκαν οι 10 χρήστες που είχαν λάβει μέρος στη διαμορφωτική αξιολόγηση και 5 ειδικοί αξιολογητές (3 πτυχιούχοι Πληροφορικής και 2 πτυχιούχοι Γραφιστικής). Σκοπός ήταν να γίνει μια πιο εξειδικευμένη και αποτελεσματική αξιολόγηση της εκπαιδευτικής εφαρμογής. Δόθηκαν στους χρήστες 4 σενάρια χρήσης, τα οποία καλούνταν να εκτελέσουν και στη συνέχεια να απαντήσουν σε ορισμένες ερωτήσεις. Σύμφωνα με τα σενάρια χρήσης οι χρήστες έπρεπε να συνδεθούν στην ηλεκτρονική πλατφόρμα, να διαβάσουν την ύλη που παρουσιάζεται, να υλοποιήσουν ένα τεστ αυτοαξιολόγησης, να δουν τις σωστές απαντήσεις του τεστ και να τις συγκρίνουν με αυτές που έδωσαν. Έπειτα απάντησαν στις εξής ερωτήσεις:

- 11. Η βασική ποιότητα του περιεχομένου είναι ικανοποιητική;
- 12. Η ποσότητα της παρεχόμενης πληροφορίας είναι ικανοποιητική;
- 13. Η πλοήγηση στην εφαρμογή είναι κατανοητή;
- 14. Πιστεύεται ότι η εφαρμογή είναι εύχρηστη;
- 15. Το συγκεκριμένο είδος εκπαιδευτικής εφαρμογής πληροί τις βασικές απαιτήσεις του είδους αυτού;
- 16. Ο γραφικός σχεδιασμός και η διεπαφή σάς φάνηκαν ικανοποιητικά;
- 17. Οι γραμματοσειρές που χρησιμοποιήθηκαν είναι οι κατάλληλες;
- 18. Βοηθά η εφαρμογή στη διδασκαλία του γνωστικού αντικειμένου των τρισδιάστατων γραφικών;
- 19. Επιπλέον σχόλια και παρατηρήσεις.

Στο τέλος του ερωτηματολογίου οι ερωτηθέντες είχαν την δυνατότητα να διατυπώσουν οποιαδήποτε παρατήρηση ή σχόλιο σχετικά με την εφαρμογή. Παρακάτω εμφανίζονται τα γραφήματα των αποτελεσμάτων για τις ερωτήσεις του 2ου ερωτηματολογίου.

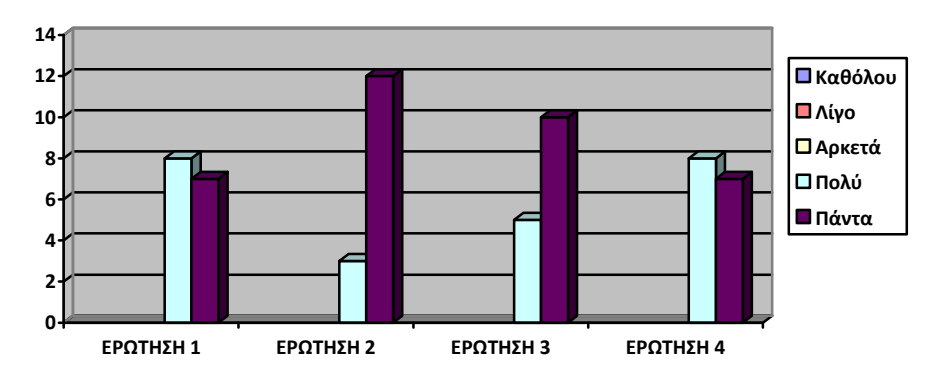

**Σχήμα 6: Αποτελέσματα αξιολόγησης ερωτήσεων 1, 2, 3 και 4.** 

Οι ερωτηθέντες υποστηρίζουν ότι είναι πολύ έως απόλυτα ικανοποιημένοι, από την ποιότητα του περιεχομένου και ότι η μετάβαση από τη μία οθόνη στην άλλη γίνεται με απλό και κατανοητό τρόπο. Ικανοποιημένοι επίσης δήλωσαν οι περισσότεροι από την ποσότητα της παρεχόμενης πληροφορίας και από το περιβάλλον της εφαρμογής, το οποίο είναι ευχάριστο στην χρήση και δίνει τη δυνατότητα στο μέσο χρήστη να εξοικειωθεί πολύ γρήγορα με την εφαρμογή.

Σχεδόν όλοι πιστεύουν ότι η εφαρμογή πληροί άριστα τις βασικές απαιτήσεις του είδους της και ότι ο σχεδιασμός και η διεπαφή της είναι άριστα. Το γεγονός αυτό μαρτυρεί ότι ο χρήστης δεν δυσκολεύεται κατά την πλοήγηση του στην εφαρμογή. Το σύνολο των ερωτηθέντων δηλώνει ότι οι γραμματοσειρές που χρησιμοποιήθηκαν είναι οι κατάλληλες και χαρακτήρισε την εφαρμογή κατάλληλη για τη διδασκαλία των τρισδιάστατων γραφικών. Συνεπώς, στο σύνολό της η εφαρμογή απέσπασε πολύ καλές έως άριστες κριτικές, γεγονός το οποίο επιβεβαιώνει την άποψη ότι η εκπαιδευτική εφαρμογή πληροί τους αρχικούς στόχους που τέθηκαν.

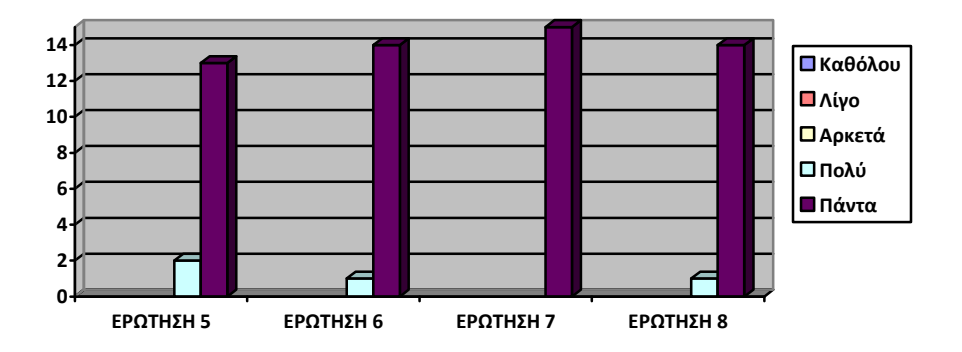

**Σχήμα 7: Αποτελέσματα αξιολόγησης ερωτήσεων 5,6,7 και 8.** 

#### **Συμπεράσματα**

Στην παρούσα εργασία παρουσιάστηκε μια εφαρμογή ηλεκτρονικής μάθησης για τη διδασκαλία του εργαλείου Autodesk Maya 2013, η οποία βασίζεται στη χρήση του διαδικτύου. Για τη χρήση της εφαρμογής δεν απαιτούνται εξειδικευμένες γνώσεις χρήσης υπολογιστή, ώστε να είναι κατάλληλη και για αρχάριους χρήστες. Η παρούσα εφαρμογή μπορεί να χρησιμοποιηθεί ως διδακτικό υλικό, το οποίο ο εκπαιδευτικός μπορεί να χρησιμοποιήσει αυτούσιο ή τροποποιημένο. Ο σχεδιασμός της εκπαιδευτικής εφαρμογής έγινε με τέτοιο τρόπο ώστε να αποτελεί ολοκληρωμένο περιβάλλον μάθησης και ελέγχου των γνώσεων των εκπαιδευομένων.

Αρχικά αναπτύχθηκε το περιεχόμενο των μαθημάτων. Το εκπαιδευτικό υλικό οργανώθηκε και δομήθηκε σε συγκεκριμένες θεματικές ενότητες, επομένως η οργάνωση της ύλης είναι εύχρηστη. Η κάθε ενότητα αποτελείται από το θεωρητικό μέρος, το παράδειγμα, το κουίζ με τις ερωτήσεις, την άσκηση αυτοαξιολόγησης και τη λύση της άσκησης αυτής. Αρχικά παρουσιάζεται το θεωρητικό μέρος, αμέσως μετά το παράδειγμα, με αναλυτικά τα βήματα του παραδείγματος. Στη συνέχεια ακολουθεί το κουίζ και κατόπιν η άσκηση αυτοαξιολόγησης και η λύση της. Για τις ερωτήσεις και για τις ασκήσεις παρουσιάζονται λύσεις ώστε ο εκπαιδευόμενος να μπορεί να ελέγξει, εάν απάντησε σωστά ή όχι και τί κατάλαβε και τί όχι.

Τα γενικά χαρακτηριστικά της εφαρμογής είναι τα παρακάτω:

- ο χρήστης εξοικειώνεται πολύ γρήγορα με το περιβάλλον της εφαρμογής.
- είναι κατάλληλη για ατομική χρήση, εφόσον απουσιάζουν οι ομαδικές δραστηριότητες.
- ενθαρρύνει την εμπλοκή και την ενεργό συμμετοχή του εκπαιδευόμενου.
- ζητά από τους εκπαιδευόμενους να εφαρμόσουν ό,τι διδάχθηκαν και όχι να τα απομνημονεύσουν.
- το μενού και τα κουμπιά είναι σαφή και εύκολα στην χρήση.
- ο εκπαιδευόμενος μπορεί εύκολα να βγει από μια συγκεκριμένη οθόνη κι να μετακινηθεί σε άλλες. Η μετάβαση στην προηγούμενη και επόμενη σελίδα γίνετε με τη χρήση των κατάλληλων κουμπιών.
- υπάρχει στο πάνω μέρος της οθόνης ένδειξη για τον προσδιορισμό της θέσης του χρήστη μέσα στην εφαρμογή.
- στην αρχή κάθε ενότητας υπάρχει μια σύντομη σύνοψη της, μαζί με τους στόχους της και τις απαιτούμενες γνώσεις που πρέπει να έχει ο εκπαιδευόμενος πριν την διδαχθεί.
- ο εκπαιδευόμενος μετά την εκτέλεση κάθε τεστ λαμβάνει μέσω της εφαρμογής τις σωστές απαντήσεις, με τον απαραίτητο κάθε φορά σχολιασμό και την βαθμολογία του. Επίσης σε περίπτωση λάθους απάντησης ενημερώνεται για τη σωστή.
- η χρήση των εικόνων και των γραφικών συμπληρώνει ολοκληρωτικά το κείμενο, συνεισφέροντας στην κατανόηση της πληροφορίας.

Έπειτα από την τελική αξιολόγηση της εφαρμογής διαπιστώθηκε ότι είναι εύχρηστη και λειτουργική. Επίσης, η ποιότητα και η ποσότητα της παρεχόμενη πληροφορίας είναι κατάλληλες. Προκύπτει, λοιπόν, ότι η εφαρμογή εξασφαλίζει τους επιθυμητούς διδακτικούς και παιδαγωγικούς στόχους και μπορεί να χρησιμοποιηθεί είτε στα πλαίσια κάποιου μαθήματος Πληροφορικής που αφορά πολυμεσικές εφαρμογές ή για αυτόνομη μάθηση. Αυτό αποτελεί το επόμενο στάδιο της έρευνάς μας. Βασικό περιορισμό της εργασίας αποτελεί η μικρή χρήση της εφαρμογής στα πλαίσια διαφόρων διδασκαλιών. Σκοπεύουμε, λοιπόν, στο αμέσως προσεχές διάστημα να χρησιμοποιήσουμε την εφαρμογή σε εκπαιδευτικές δράσεις και να μπορέσουμε να βελτιώσουμε και εξελίξουμε την εφαρμογή και το υλικό, μέσα από την ανατροφοδότηση των χρηστών, αλλά και να καταγράψουμε τα ωφελήματα των εκπαιδευομένων.

## **Αναφορές**

Anderson, T. (2004). Toward a theory of online learning In T. Anderson and F. Elloumi, (eds.), *Theory and Practice of Online Learning*, Athabasca University.

- Heirdsfield, A., Davis, J., & Lennox, S. (2007). Online learning environments: What early childhood teacher education students say. *Journal of Early Childhood Teacher Education*, 28(2), 115-126.
- McKimm, J., Jollie, C., & Cantillon, P. (2003). ABC of learning and teaching: Web based learning. BMJ (Clinical research ed.), 326(7394), pp. 870–873.

Αθανάσιος Καρούλης (2003), *Ανοικτή από απόσταση εκπαίδευση*, Αθήνα: Τζιόλα.

- Ζαγούρας Χ., Δαγδιλέλη Β., Κόμη Β. κ.ά., (2010) *Επιμορφωτικό υλικό για την επιμόρφωση εκπαιδευτών στα Κέντρα στήριξης επιμόρφωσης*, Τεύχος 1 Γενικό μέρος, Ε.Π. Εκπαιδευση και δια βίου μάθηση ΕΣΠΑ (2007-2013), Ερευνητικό Ακαδημαϊκό Ινστιτούτο Τεχνολογίας και Υπολογιστών, Πάτρα.
- Κόκκος, Α. (1999). *Εκπαίδευση ενηλίκων, τ. Α΄, Το πεδίο, οι αρχές μάθησης, οι συντελεστές*. Πάτρα: Ελληνικό Ανοικτό Πανεπιστήμιο.

Λύτρας, Μ. (2003). *Διαχείριση Γνώσης & Μάθησης*. Αθήνα: Παπασωτηρίου.

Μπαλκίζας Ν. (2007), *Αξιολόγηση Εκπαιδευτικού Σεναρίου*, Αθήνα: ΥΠΕΠΘ.